[Radius](https://zhiliao.h3c.com/questions/catesDis/218) **[李树兵](https://zhiliao.h3c.com/User/other/1406)** 2015-07-24 发表

无线mac认证是常用的一种认证方式,本文实现无线AC结合imc V7版本实现mac认证。 iPhone-------AP(WA4620i)---WX5540E-------iMC 一.设备配置: AC: port-security enable # mac-authentication domain mac mac-authentication user-name-format mac-address with-hyphen # vlan 1 # vlan 2 # vlan 10 # vlan 15 radius scheme mac primary authentication 192.168.10.12 key cipher \$c\$3\$ADt27frWPmly049j2WUrLC7fzPPeWA== primary accounting 192.168.10.12 key cipher \$c\$3\$6ag2AXBg88/WD0Zt/Hw3Wy5UaWoO5Q== nas-ip 192.168.2.1 domain mac authentication lan-access radius-scheme mac authorization lan-access radius-scheme mac accounting lan-access radius-scheme mac access-limit disable state active idle-cut disable self-service-url disable # dhcp server ip-pool mactest network 192.168.15.0 mask 255.255.255.0 gateway-list 192.168.15.1 dns-list 192.168.15.1 wlan service-template 4 clear ssid mactest bind WLAN-ESS 5 service-template enable # interface Vlan-interface2 ip address 192.168.2.1 255.255.255.0 portal server portal method direct portal domain portal portal nas-ip 192.168.14.31 portal mac-trigger enable # interface Vlan-interface15 ip address 192.168.15.1 255.255.255.0 # interface Vlan-interface1000 # interface M-GigabitEthernet1/0/0 ip address 192.168.14.31 255.255.248.0 # interface WLAN-ESS5 port access vlan 15

port-security port-mode mac-authentication

```
mac-authentication domain mac
#
wlan ap ap1 model WA4620i-ACN id 3
serial-id 210235A1BRC145000105
client idle-timeout 900
radio 1
service-template 4
service-template 22
radio enable
radio 2
service-template 4
service-template 22
radio enable
#
ip route-static 10.0.0.0 255.0.0.0 192.168.8.1
#
```

```
dhcp enable
```
#

imc配置截图: 增加接入设备

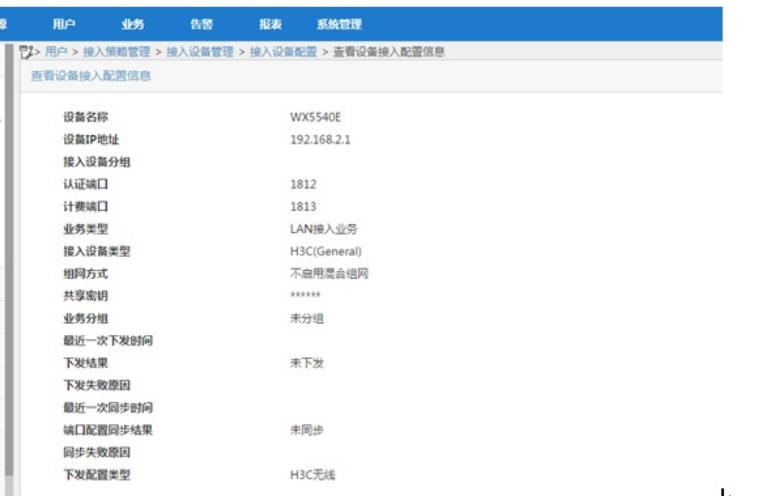

## 策略

增加服务

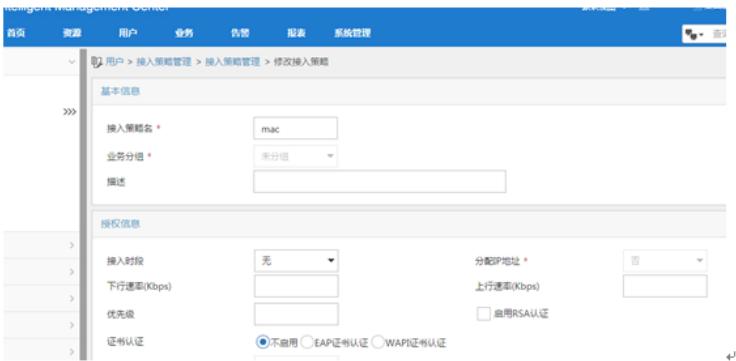

## 配置接入服务绑定此接入策略

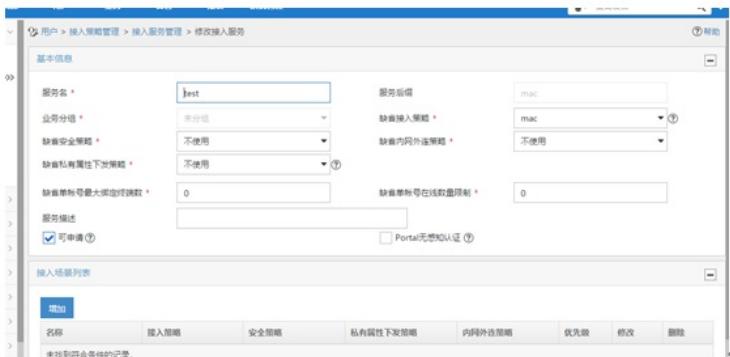

## 配置接入用户,绑定接入服务

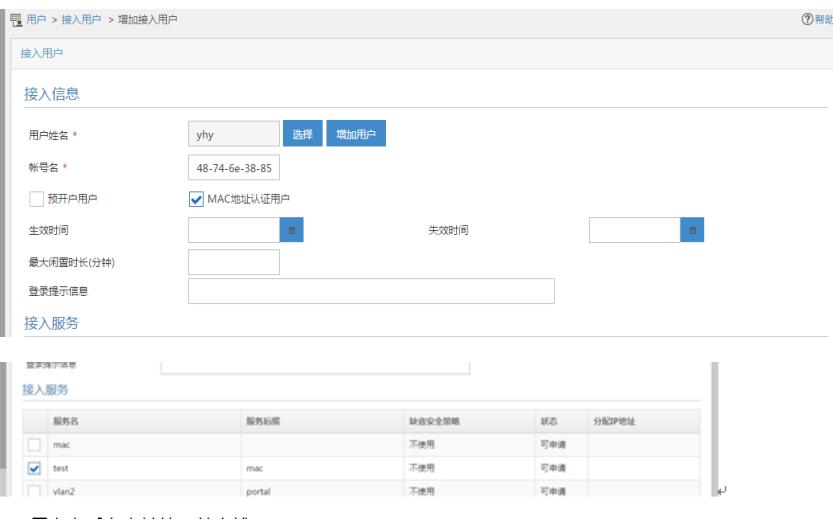

## 配置完之后客户端就可以上线

注意: imc服务器上的防火墙需要关闭, 否则防火墙开启将会阻止ac发过来的radius报文, 导致认 证失败。